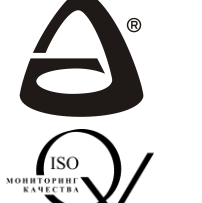

## **НПО «СИБИРСКИЙ АРСЕНАЛ»**

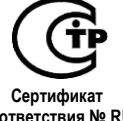

**соответствия № RU С-RU.ЧС13.В.00226/19**

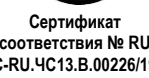

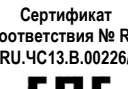

**Сертификат соответствия № ЕАЭС RU С-RU.ЧС13.В.00283/21**

**Ретранслятор**

# **ГОРИЗОНТ РТР**

**РУКОВОДСТВО ПО ЭКСПЛУАТАЦИИ САПО.426477.092РЭ**

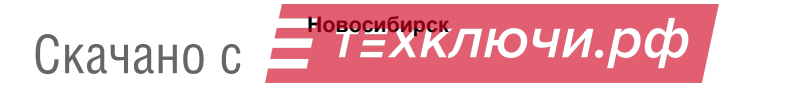

#### **Уважаемый покупатель!**

Благодарим Вас за выбор нашей продукции. В создание современных высококачественных технических средств охраны вложены усилия самых разных специалистов ООО НПО «Сибирский Арсенал». Чтобы данное изделие служило безотказно и долго, ознакомьтесь, пожалуйста, с этим руководством. При появлении у Вас пожеланий или замечаний воспользуйтесь контактной информацией, приведенной в конце руководства. Нам важно знать Ваше мнение.

Настоящее руководство по эксплуатации предназначено для изучения принципов работы, монтажа и эксплуатации ретранслятора «ГОРИЗОНТ РТР» систем передачи извещений «ГОРИЗОНТ» и «ЛАВИНА».

#### *К сведению установщика!*

Перед началом работы внимательно изучите настоящее руководство по эксплуатации: ознакомьтесь с принципом работы прибора, а также со схемами внешних соединений (Приложение А).

Прибор комплектуется встроенной антенной GSM, обеспечивающей работу прибора при нормальном уровне сигнала. При слабом уровне сигнала рекомендуется использовать выносную антенну GSM.

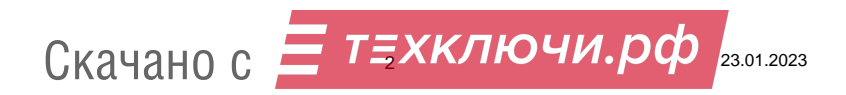

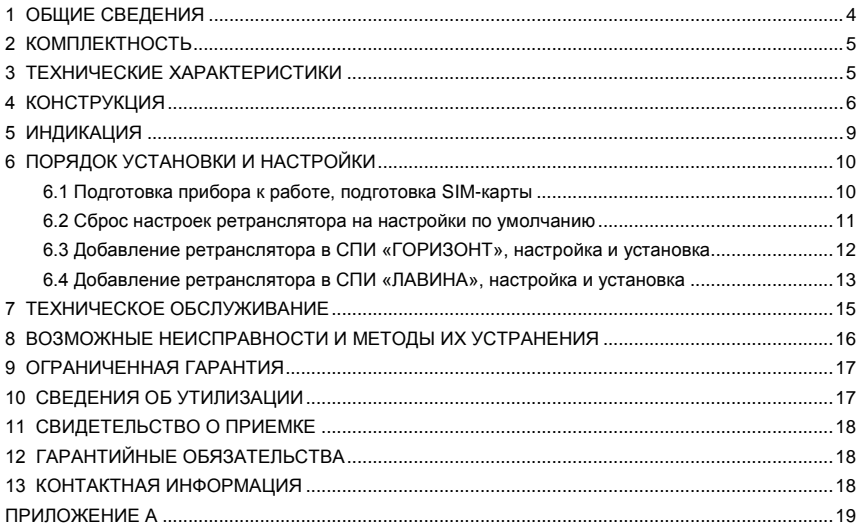

#### **СОДЕРЖАНИЕ**

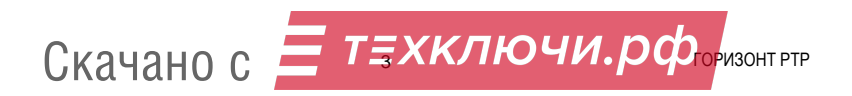

#### **1 ОБЩИЕ СВЕДЕНИЯ**

Ретранслятор «**ГОРИЗОНТ РТР**» (далее – ретранслятор или прибор) систем передачи извещений (далее – СПИ) «ГОРИЗОНТ» и «ЛАВИНА» версии 6.3.8 и выше предназначен для:

- приёма SMS-сообщений (SurGard, Contact ID, текстовых) от объектовых приборов и передачи извещений на пульт централизованного наблюдения «Горизонт», «Лавина» (далее – ПЦН) через Ethernet-интерфейс по протоколу TCP;

- передачи текстовых SMS-сообщений на номера телефонов пользователей.

Добавление ретранслятора в СПИ «ГОРИЗОНТ» производится с помощью ПО АРМ администратора системы «Горизонт», в СПИ «ЛАВИНА» - с помощью ПО АРМ администратора системы «Лавина».

Электропитание ретранслятора должно осуществляться от внешнего источника бесперебойного электропитания +12 В (далее – ИЭ) или через вход microUSB + 5 В (основной и резервный вводы электропитания, соответственно). Для подключения ИЭ предназначен клеммник Х3 на плате ретранслятора (рис.1). Входные клеммы «+12V» и «1» предназначены для подключения напряжения +12 В, клеммы «НСП» (неисправность) и « $\perp$ » – для подключения выхода «Неисправность ИЭ», схема подключения – см. рис.А1. Отсутствие «земли» на клемме «НСП» воспринимается прибором как состояние «Неисправность ИЭ».

В качестве внешнего ИЭ рекомендуется использовать источники бесперебойного электропитания «Парус 12-1П» исп.1, «Парус 12-1П» исп.2, «Парус 12-2П», «Парус 12-4,5М» производства НПО «Сибирский Арсенал».

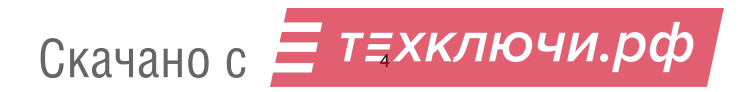

#### **2 КОМПЛЕКТНОСТЬ**

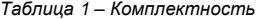

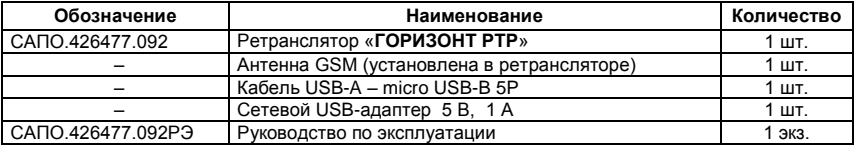

#### **3 ТЕХНИЧЕСКИЕ ХАРАКТЕРИСТИКИ**

*Таблица 2 – Основные технические характеристики*

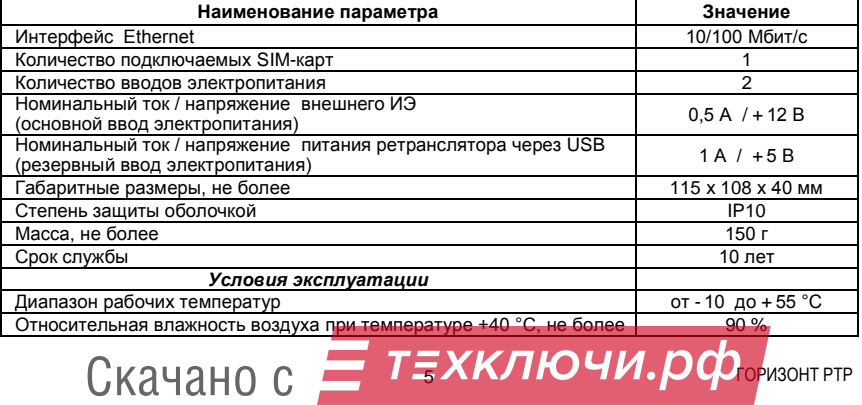

#### **4 КОНСТРУКЦИЯ**

Конструктивно прибор состоит из крышки с панелью индикации, основания и платы (рис.1). Крышка и плата крепятся на основании при помощи защёлок. В основании предусмотрены отверстия для монтажа и выламываемые заглушки отверстий для ввода соединительных линий (рис.2).

Конструкция прибора предусматривает его использование в настенном или настольном положении.

Прибор предназначен для установки внутри охраняемого объекта и рассчитан на круглосуточный режим работы. Конструкция прибора не предусматривает его эксплуатацию в условиях воздействия агрессивных сред и во взрывоопасных помещениях.

На плате ретранслятора (рис.1) расположены:

- разъём microUSB (XS1) для питания прибора через USB и для программирования при добавлении ретранслятора в СПИ «ЛАВИНА»;
- клеммник для подключения ИЭ (Х3);
- розетка типа 8P8C (RJ45) для подключения к сети Ethernet (XS2);
- SMA-разъём для подключения антенны GSM (XS4);
- разъём (слот) SIM для подключения SIM-карты (XS5);
- кнопка ТАМПЕР (SB1) для формирования извещения «Вскрытие» при снятии крышки прибора;
- кнопка СБРОС (SB2) для сброса настроек ретранслятора на настройки по умолчанию;
- светодиодные индикаторы «**ПИТАНИЕ**», «**НЕИСПР.**», «**GSM**» (выведены на панель индикации) для индикации состояния питания, наличия неисправностей и состояния связи GSM, соответственно.

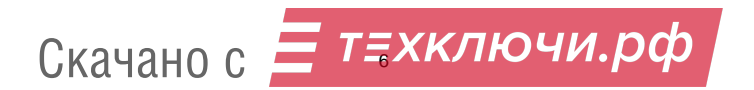

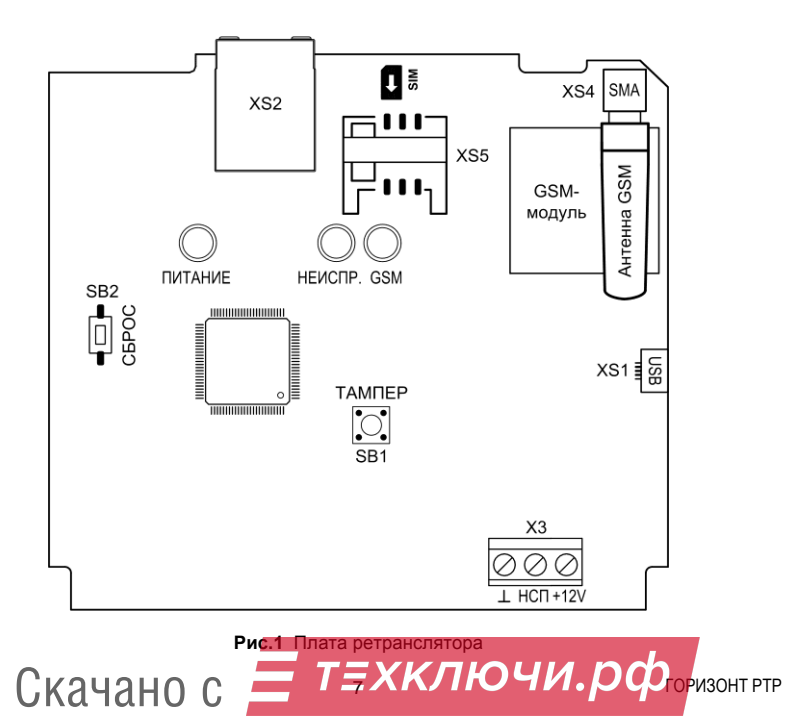

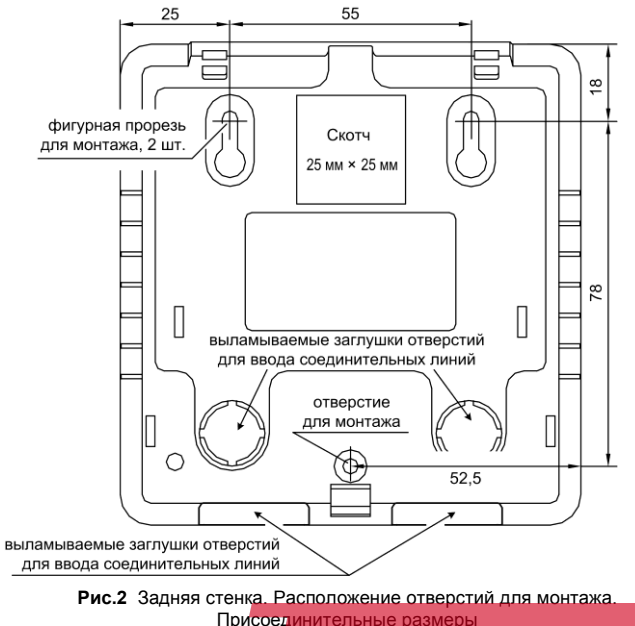

8 Скачано с Присоединительные размеры

#### **5 ИНДИКАЦИЯ**

Предусмотрена индикация состояния питания ретранслятора индикатором «ПИТАНИЕ» в соответствии с табл.3 и индикация наличия неисправностей индикатором «НЕИСПР.» в соответствии с табл.4

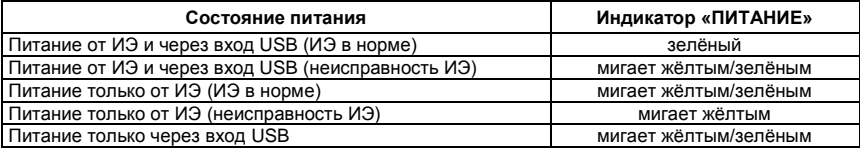

*Таблица 3 – Индикация состояния питания*

*Таблица 4 – Индикация неисправностей*

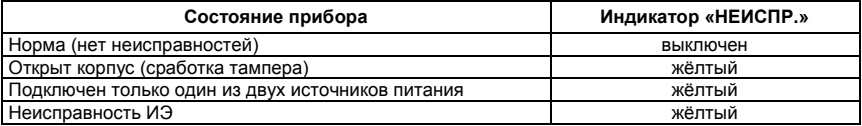

Предусмотрена индикация наличия регистрации в сети GSM индикатором «GSM» в соответствии с табл.5.

*Таблица 5 – Индикация связи*

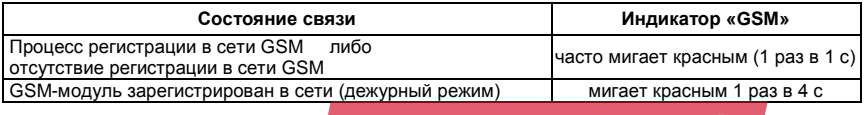

Скачано с *— Т<del>.</del> ХКЛЮЧИ. РФ*оризонт ртр

#### **6 ПОРЯДОК УСТАНОВКИ И НАСТРОЙКИ**

#### **6.1 Подготовка прибора к работе, подготовка SIM-карты**

#### *6.1.1 Подготовка прибора*

Перед установкой и настройкой прибора внимательно изучите настоящее руководство.

После вскрытия упаковки проведите внешний осмотр прибора, убедитесь в отсутствии механических повреждений и проверьте комплектность.

После хранения или перевозки прибора в холодных условиях необходимо, перед включением, выдержать прибор без упаковки при «комнатной» температуре не менее 4 часа.

Перед началом работы снимите крышку ретранслятора, отжав защёлку в нижней части корпуса. При необходимости, для ввода проводов ИЭ, выломайте в основании корпуса заглушку.

#### *6.1.2 Подготовка SIM-карты*

Для работы в ретрансляторе используется стандартная GSM SIM-карта 15х25 мм (далее – SIM-карта). SIM-карту можно использовать ранее эксплуатируемую (как в телефонах, так и в приборах GSM-сигнализации) или новую (рекомендуется!). По возможности **рекомендуется** использовать новую SIM-карту стандарта **M2M** (machine to machine).

**ВНИМАНИЕ!** Перед началом работы **необходимо обязательно**:

- Отключить запрос PIN-кода SIM-карты.
- Убедиться, что SIM-карта имеет положительный баланс.

Во избежание некорректной работы SIM-карты в ретрансляторе, **необходимо**:

 Отключить услугу **«Быстрый запуск»** и все подключенные оператором сотовой связи, платные и дополнительные бесплатные услуги и сервисы.

Удалить из памяти SIM-карты все контакты и SMS сообщения.

SIM-карту следует подключать при **выключенном питании** прибора, контактами к плате прибора, срезом как показано на рис.3.

Скачано с  $=$   $\sqrt{15}$ 

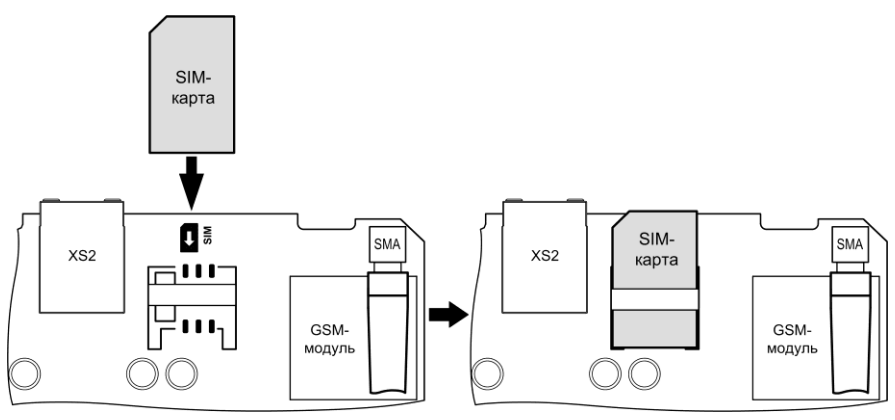

**Рис.3** Установка SIM-карты

#### **6.2 Сброс настроек ретранслятора на настройки по умолчанию**

В приборе предусмотрена процедура сброса настроек на настройки по умолчанию. При этом удаляются установленные сетевые настройки. Сброс настроек необходимо произвести, если ретранслятор использовался ранее в другой системе и рекомендуется при первом включении.

Для сброса настроек необходимо:

- Снять крышку прибора, включить питание. SIM-карту можно не устанавливать.
- Нажать и удерживать кнопку СБРОС на плате ретранслятора (не менее 3-х секунд);

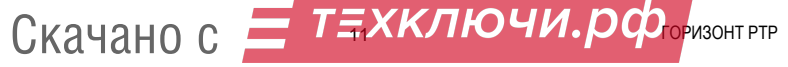

- Дождаться когда индикаторы «ПИТАНИЕ» и «НЕИСПР.» мигнут красным светом;
- Отпустить кнопку.

**Сетевые настройки сброшены.**

#### **6.3 Добавление ретранслятора в СПИ «ГОРИЗОНТ», настройка и установка**

1. Откройте крышку прибора. Запишите номер идентификатора IMEI, который указан на GSMмодуле (можно последние три цифры).

2. Убедитесь, что антенна GSM установлена или установите антенну (рис.1).

3. Установите SIM-карту (рис.3).

4. Включите питание ретранслятора – см. рис.А1 (провода от ИЭ проденьте в выломанное отверстие в основании корпуса). Индикатор «ПИТАНИЕ» засветится зелёным, «НЕИСПР.» – жёлтым. Индикатор «GSM» начнёт мигать красным 1 раз в 1 секунду (поиск сети GSM).

5. Дождитесь регистрации SIM-карты в сети GSM. Индикатор «GSM» должен мигать красным 1 раз в 4 секунды.

6. Закройте крышку прибора. Индикатор «НЕИСПР.» должен погаснуть.

7. Подключите ретранслятор к сети ETHERNET (рис.А1). Сетевые настройки установятся в ретранслятор автоматически. **ВНИМАНИЕ!** Напрямую к компьютеру ретранслятор не подключать. Необходимо подключать ретранслятор к сети ETHERNET, в которой установлен маршрутизатор (роутер) с функцией DHCP.

8. При необходимости стационарной установки закрепите ретранслятор в выбранном месте на скотч или на саморезы. Произведите прокладку проводов.

9. На компьютере ПЦН «Горизонт» запустите ПО АРМ администратора системы «Горизонт».

10. В строке меню нажмите «Настройки». Откроется окно «Настройки пульта».

11. В поле «SMS-ретрансляторы "Горизонт РТР"» нажмите кнопку «Найти». В таблице ретрансляторов добавится новый прибор (или несколько приборов).

12. По идентификатору IMEI выберите нужный ретранслятор и в столбце «Телефон» запишите номер SIM-карты установленной в ретранслятор. В столбце «№» поставьте «галочку». При необходимости выберите идентификатор IMEI в меню «Для отправки SMS использовать».

13. Нажмите кнопку «Сохранить». **Ретранслятор добавлен в СПИ «ГОРИЗОНТ».**

# Скачано с  $=$   $\frac{1}{2}$

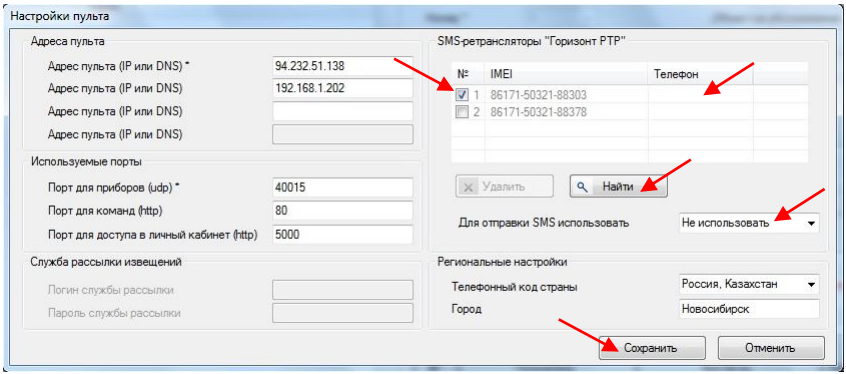

#### **6.4 Добавление ретранслятора в СПИ «ЛАВИНА», настройка и установка**

**ВНИМАНИЕ! Добавление ретранслятора в СПИ «ЛАВИНА» производится через USBинтерфейс с компьютера ПЦН «Лавина».**

1. Откройте крышку прибора.

2. Убедитесь, что антенна GSM установлена или установите антенну (рис.1).

3. Установите SIM-карту (рис.3).

4. Включите питание ретранслятора только от ИЭ – см. рис.А1 (провода от ИЭ проденьте в выломанное отверстие в основании корпуса). Индикатор «ПИТАНИЕ» замигает жёлтым/зелёным, «НЕИСПР.» – жёлтым. Индикатор «GSM» начнёт мигать красным 1 раз в 1 секунду (поиск сети GSM).<br>**CKA4AHO C** 

**13 Л Л Л Л ГОРИЗОНТ РТР** 

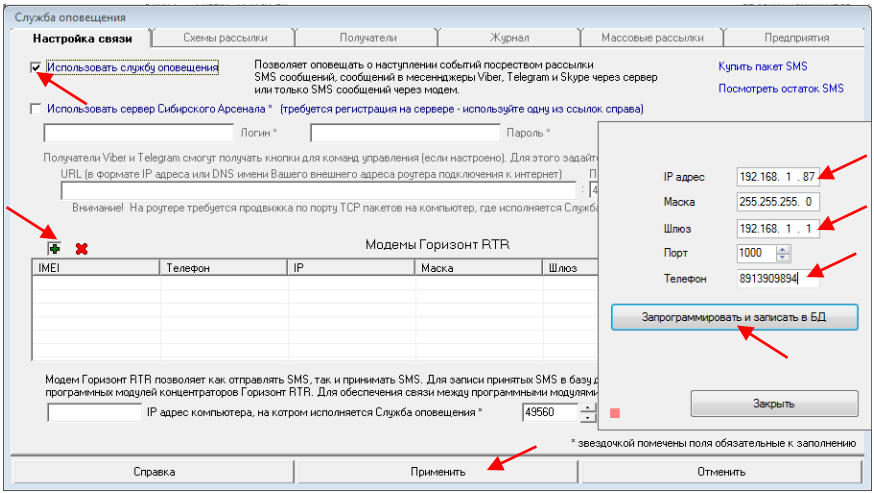

5. Дождитесь регистрации SIM-карты в сети GSM. Индикатор «GSM» должен мигать красным 1 раз в 4 секунды.

6. Закройте крышку прибора.

7. Подключите ретранслятор через USB-интерфейс к компьютеру ПЦН «Лавина» и запустите ПО АРМ администратора системы «Лавина».

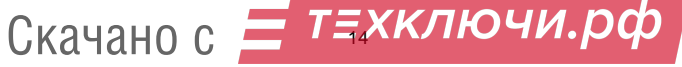

8. В меню «Службы» выберите «Служба оповещения». Откроется окно «Служба оповещения».

9. Во вкладке «Настройка связи» нажмите «Редактировать» и выберите «Использовать службу оповещения» (поставьте «галочку»).

10. В поле «Модемы Горизонт RTR» нажмите кнопку «Добавить модем». Откроется окно сетевых настроек.

11. Введите сетевые настройки, а в строке «Телефон» впишите номер SIM-карты ретранслятора.

12. Нажмите кнопку «Запрограммировать и записать в БД». Дождитесь окончания программирования

13. В окне «Служба оповещения» нажмите «Применить».

#### **Ретранслятор добавлен в СПИ «ЛАВИНА».**

- 14. Отключите ретранслятор от компьютера ПЦН «Лавина».
- 15. Установите ретранслятор в выбранном месте. Подключите его к сети ETHERNET (рис.А1).

16. При необходимости стационарной установки закрепите ретранслятор на скотч или на саморезы. Произведите прокладку проводов.

#### **7 ТЕХНИЧЕСКОЕ ОБСЛУЖИВАНИЕ**

Не реже одного раза в год необходимо производить техническое обслуживание прибора. Рекомендуемый минимальный объём работ:

- 1. Провести внешний осмотр прибора.
- 2. Отключить питание прибора и удалить с поверхности прибора пыль, грязь и влагу.
- 3. Отключить ETHERNET-кабель и снять крышку с прибора. Извлечь SIM-карту.
- 4. Удалить с поверхности клемм, контактов, разъёмов пыль, грязь, следы коррозии.
- 5. Подтянуть винты на клеммах, где крепление ослабло. Восстановить соединение, если провод оборван. Заменить провод, если нарушена изоляция.
- 6. Установить SIM-карту. Закрыть крышку прибора. Подключить ETHERNET-кабель и включить питание.

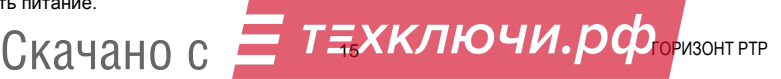

#### **8 ВОЗМОЖНЫЕ НЕИСПРАВНОСТИ И МЕТОДЫ ИХ УСТРАНЕНИЯ**

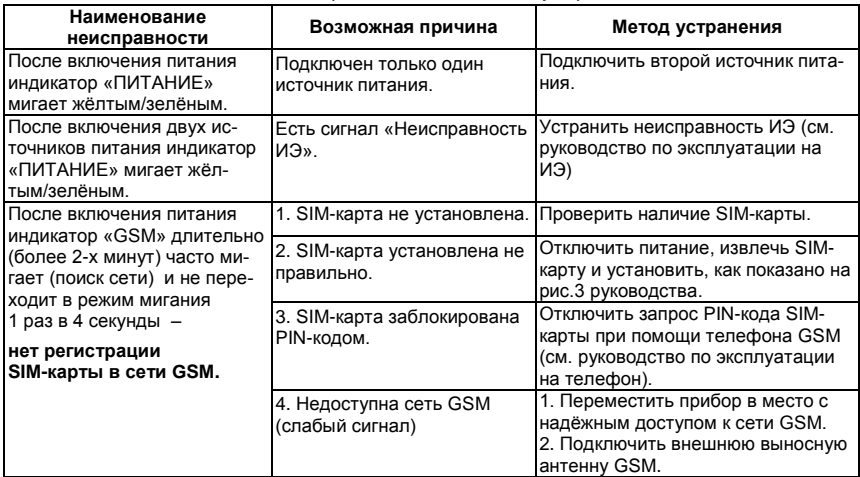

*Таблица 6 – Возможные неисправности и методы их устранения*

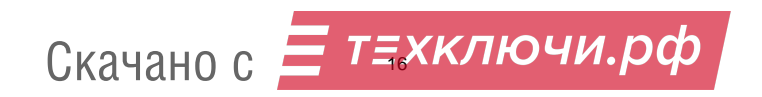

#### **9 ОГРАНИЧЕННАЯ ГАРАНТИЯ**

Производитель данного прибора несёт ответственность за его работу только в рамках гарантийных обязательств.

Производитель не несёт ответственность за неисправности, вызванные качеством подключения, монтажа, сервиса сотового оператора и т.п.

Производитель не несёт ответственности за любой ущерб, возникший от использования прибора, как для его владельца, так и для третьих лиц в следующих случаях:

 прибор эксплуатировался и обслуживался не в соответствии с руководством по эксплуатации;

 прибор повреждён в силу форс-мажорных обстоятельств, а также из-за использования не по назначению, злоупотребления, небрежности, несчастного случая, неправильного обращения или других причин, не связанных с дефектами в приборе;

 прибор ремонтировался или модифицировался лицами, не являющимися квалифицированным персоналом официального сервисного центра, что усилило повреждение или дефект.

Для получения гарантийного сервисного обслуживания в течение гарантийного периода обратитесь в наш сервисный центр за информацией, затем отправьте прибор в сервисный центр с описанием проблемы.

Производителем постоянно ведётся работа по усовершенствованию прибора, поэтому возможны незначительные отличия внешнего вида прибора от приведённого в данном руководстве по эксплуатации. Также возможны незначительные отличия в расположении и маркировке органов управления и индикации.

#### **10 СВЕДЕНИЯ ОБ УТИЛИЗАЦИИ**

Прибор не содержит драгоценных и токсичных материалов и утилизируется обычным способом. Не выбрасывайте прибор с бытовыми отходами, передайте его в специальные пункты приёма и утилизации электрооборудования и вторичного сырья.

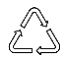

Корпусные детали изделия сделаны из ABS-пластика, допускающего вторичную

переработку.

Скачано с *— Т<del>.</del> ХКЛЮЧИ .рф*оризонтртр

#### **11 СВИДЕТЕЛЬСТВО О ПРИЕМКЕ**

Ретранслятор «**ГОРИЗОНТ РТР**» CАПО.426477.092 соответствует требованиям ТУ 26.30.50-030-12690085-2018 изм.1, ТУ 26.30.50-041-12690085-2020 изм.4, конструкторской документации и признан годным к эксплуатации.

Дата выпуска: и последните при последните при принятности Штамп ОТК

#### **12 ГАРАНТИЙНЫЕ ОБЯЗАТЕЛЬСТВА**

Срок гарантийных обязательств 3 года.

В течение этого срока изготовитель обязуется производить бесплатно, по своему усмотрению, ремонт, замену либо наладку вышедшего из строя прибора. На приборы, имеющие механические повреждения, следы самостоятельного ремонта или другие признаки неправильной эксплуатации, гарантийные обязательства не распространяются (см. п.6 «Ограниченная гарантия»).

Срок гарантийного обслуживания исчисляется со дня покупки прибора. При отсутствии отметки о продаже, срок гарантийного обслуживания исчисляется со дня даты выпуска.

 Дата продажи: Название торгующей организации: МП \_\_\_\_\_\_\_\_\_\_\_\_\_ \_\_\_\_\_\_\_\_\_\_\_\_\_\_\_\_\_\_\_\_\_\_\_\_\_\_\_\_\_\_\_ \_\_\_\_\_\_\_

#### **13 КОНТАКТНАЯ ИНФОРМАЦИЯ**

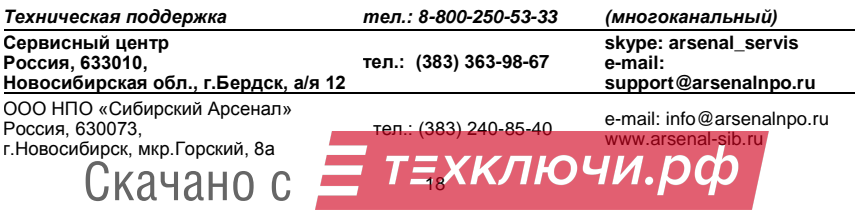

#### ПРИПОЖЕНИЕ Д

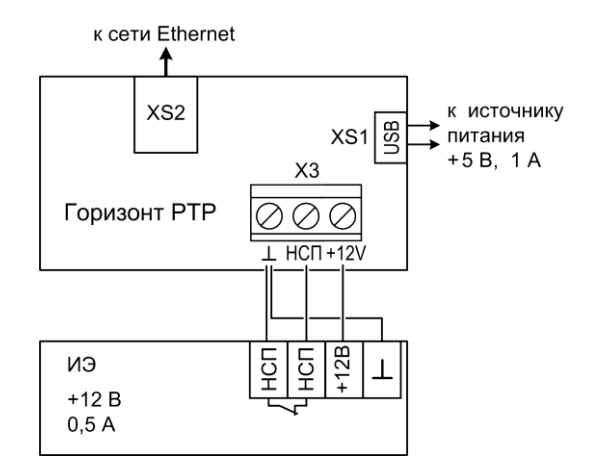

Рис.А1 Схема внешних подключений

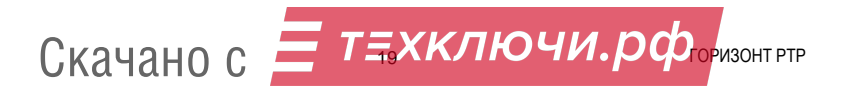

### **НПО «Сибирский Арсенал»**

630073 г.Новосибирск мкр. Горский, 8а тел.: 8-800-250-53-33 e-mail[: info@arsenalnpo.ru](mailto:info@arsenalnpo.ru)

**[www.arsenal-sib.ru](http://www.arsenal-sib.ru/)**

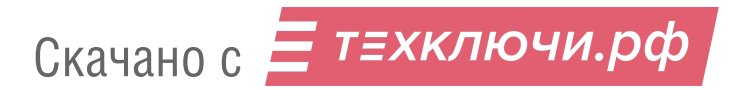